Tap the icon in the top-right and search for "SAFEJERRY". If it's not there, tap "Add Custom Token".

THEN At the top, tap "Ethereum" next to Network, and change it to "Smart Chain". ADD THE CONTRACT ADDRESS MENTIONED ABOVE OVER THERE. Next, put "SAFEJERRY" as the name, and the symbol as " JERRY " . Decimals will be " 18 " . Click "Done" at the top and you should now have SAFEJERRY added to your wallet!

Once YOU GOT YOUR SMART CHAIN (BNB) IN YOUR WALLET, Go to DApps (or "Browser" for iPhones) at the bottom of the main screen. If the Browser button is not visible at the bottom for iPhone, open Safari and in the URL TYPE TRUST://BROWSER\_ENABLE, THEN RETURN TO TRUST WALLET. Open the DApps, or Browser, section and find PancakeSwap and open it. Connect your Trust Wallet in the top-right. Scroll down a little to the "EXCHANGE" BOX, CLICK THE ICON  $\frac{1}{2}$  and set the slippage to 10%. Once the slippage is set, and you have the BNB amount set that you wish to swap for SAFEJERRY as shown, just click Swap and wait patiently for the - 19 transaction to clear. This process may not be instant and can take anywhere from a few minutes up to an hour sometimes, depending on traffic. Once the transaction has been cleared, you should have YOUR PAL, SAFEJERRY IN YOUR TRUST WALLET. THEN JUST HODL JERRY AND DONT WORRY.

wallet, then tap "Buy" in the top right. This step may require KYC verification, so have documents ready to prove your identity. If the transaction won't go through, you may need to contact your bank to allow international transactions.After purchasing, there may be a delay while your transaction is processed. Be patient, this is normal!

SECOND WAY IS TO BUY BNB FROM BINANCE AND WITHDRAW FROM THE EXCHANGE TO YOUR TRUSTWALLET ADDRESS OF SMART CHAIN BNB ( TAP ICON IN THE TOP RIGHT ON YOUR TRUSTWALLET AND SEARCH "SMART CHAIN" AND THEN TAP ON "RECEIVE" .

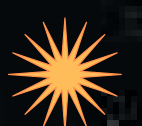

- 1940

×.

### **STEP 4: SWAP SMART CHAIN (BNB) FOR SAFEJERRY**

#### 0xc25fdf969c134f4c2087b94a189d53852c91ad2f m

# HOW TO BUY SAFEJERRY

Download Trust [Wallet](https://trustwallet.com/) OR META MASK EXTENSION and create a wallet. Keep your phrase a secret! Never share it with anyone and store it properly! Make sure to copy the CONTRACT ADDRESS BELOW:

# **STEP 1: CREATE A WALLET**

n,

## **STEP 2: ADD SAFEJERRY TO THE TRUSTWALLET**

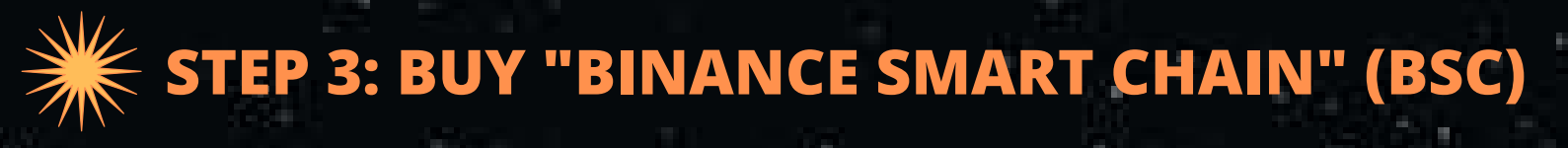

FIRST WAY IS TO TAP ON "SMART CHAIN" ON THE MAIN SCREEN OF TRUST